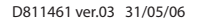

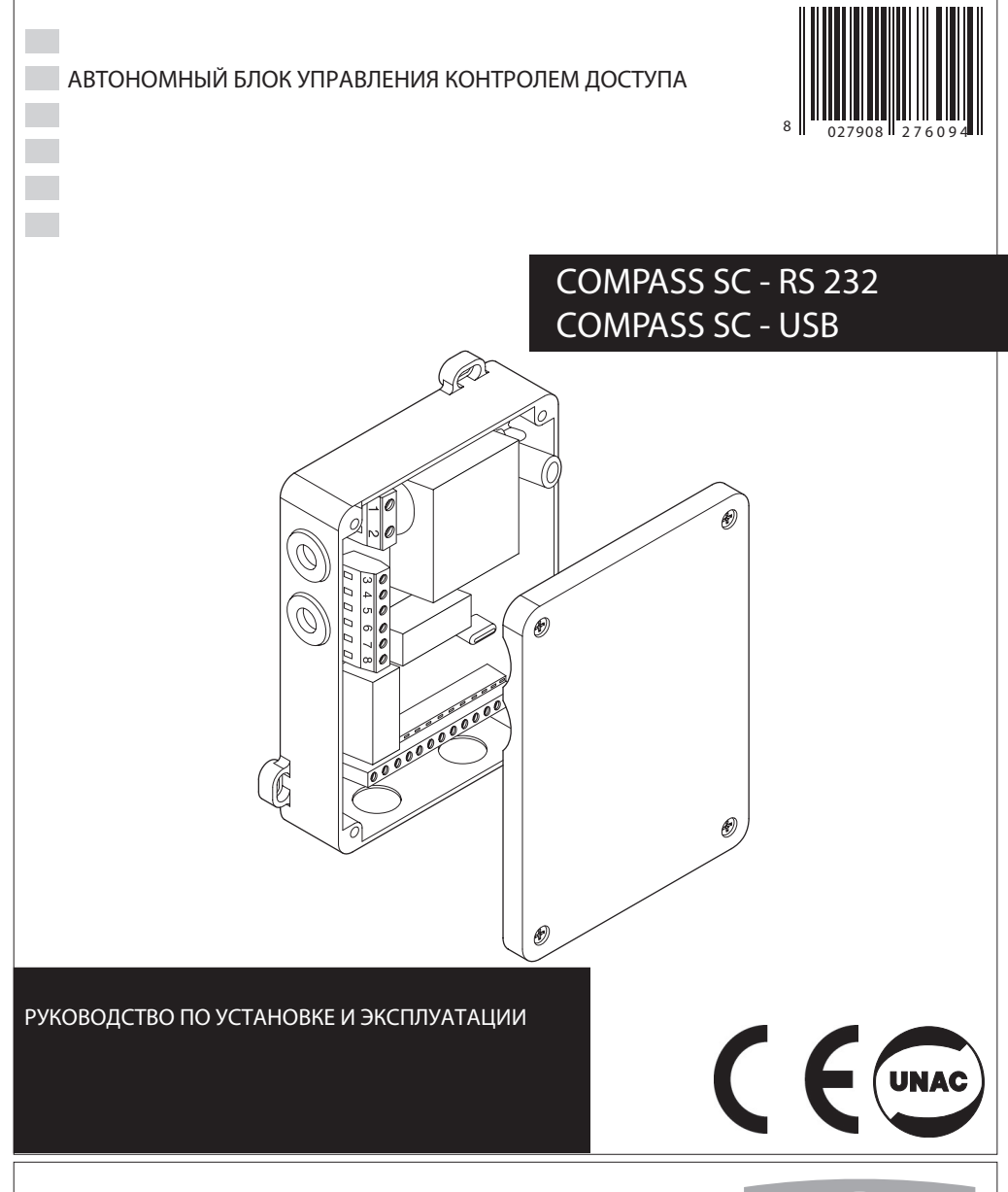

**AZIENDA CON SISTEMA DI GESTIONE INTEGRATO CERTIFICATO DA DNV** = UNI EN ISO 9001:2000 = **UNI EN ISO 14001:1996** 

Via Lago di Vico, 44 36015 S chio (VI) Tel.naz. 0445 696511 Tel.int. +39 0445 696533 Fax 0445 696522 Internet: www.bft.it E-mail: sales@bft.it

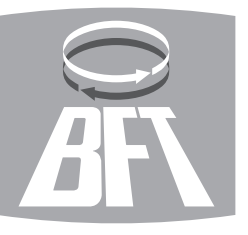

#### DICHIARAZIONE DI CONFORMITÀ / DECLARATION OF CONFORMITY / DÉCLARATION DE CONFORMITÉ KONFORMITÄTSERKLÄRUNG / DECLARACION DE CONFORMIDAD / DECLARACÃO DE CONFORMIDADE

Fabbricante / Manufacturer / Fabricant / Hersteller / Fabricante / Fabricante:

Indirizzo / Address / Adresse / Adresse / Dirección / Endereco:

BFT S.p.a.

Via Lago di Vico 44 36015 - Schio VICENZA - ITALY

Dichiara sotto la propria responsabilità che il prodotto: / Declares under its own responsibility that the following product: /Déclare sous sa propre responsabilité que le produit: / Erklärt auf eigene Verantwortung, daß das Produkt: /Declara, bajo su propia responsabilidad, que el producto: / Declara, sob a sua responsabilidade, que o produto:

SCHEDA CONTROLLO ACCESSI AUTONOMA mod. / STAND-ALONE ACCESS CONTROL BOARD mod. / CARTE AUTONOME DE CONTRÔLE DES ACCÈS INTERNES mod. / AUTONOME ZUTRITTSKONTROLLKARTE mod. / PLACA AUTONOMA DE CONTROL DE ACCESOS mod. / PLACA AUTÓNOMA DE CONTROLO DE ACESSOS mod.

# **COMPASS SC-RS 232, COMPASS SC-USB**

È conforme ai requisiti essenziali di sicurezza delle Direttive: / It complies with the main safety requirements of the following Directives: / Est conforme aux exigences essentielles de sécurité des Directives: / Es entspricht den grundlegenden Sicherheitsbedingungen der Direktiven: / Es conforme a los requisitos esenciales de seguridad de las Directivas: / Está conforme aos requisitos essenciais de segurança das Directivas:

BASSA TENSIONE / LOW VOLTAGE / BASSE TENSION / NIEDERSPANNUNG / BAJA TENSION / BAJXA TENSÃO 73/23/CEE, 93/68/CEE (EN60335-1 (94)) (e modifiche successive / and subsequent amendments / et modifications successives / und ihren nachfolgende Anderungen / e modificações sucessivas / y modificaciones sucesivas).

COMPATIBILITÀ ELETTROMAGNETICA / ELECROMAGNETIC COMPATIBILITY / COMPATIBILITÉ ELECTROMAGNÉTIQUE / ELEKTROMAGNETISCHE KOMPATIBILITÄT / COMPATIBILIDAD ELECTROMAGNETICA / COMPATIBILIDADE ELECTROMAGNÉTICA 89/336/CEE, 91/263/CEE, 92/31/CEE, 93/68/CEE (EN61000-6-1, EN61000-6-2, EN61000-6-3, EN61000-6-4, EN55014-1, EN55014-2) (e modifiche successive / and subsequent amendments / et modifications successives / und ihren nachfolgende Anderungen / e modificações sucessivas / y modificaciones sucesivas).

SCHIO. 10/07/2005

> Il Rappresentante Legale / The legal Representative Le Représentant Légal / Der gesetzliche Vertreter El Representante Legal / O Representante legal

(GIANCARLO BOM  $01101$ 

# РУКОВОДСТВО ПОЛЬЗОВАТЕЛЯ

Thank you for buying this product, our company is sure that you will be more than satisfied with the product's performance. The product is supplied with a "**Warnings** " leaflet and an "**Instruction booklet** ". These should both be read carefully as they provide important information about safety, installation, operation and maintenance.This product complies with the recognised technical standards and safety regulations. We declare that this product is in conformity with the following European Directives: 89/336/EEC and 73/23/EEC (and subsequent amendments).

# **1) GENERAL OUTLINE**

is an access control board to be combined with the **COMPASS-485** proximity reader controller or with the **RTD-CA**  receiver. It is used for the control of internal and external access to public and private buildings, hotels, large communities, etc. The system can be interfaced, through a **serial RS 232 or USB port,** with a PC provided with the **SECURBASE LIGHT-PLUS** software for complete access monitoring.

#### Optional accessories:

**COMPASS 485 :** Control board for COMPASS-READER proximity reader.<br>COMPASS-READER:

proximity reader via Compass-ISOCARD cards or COMPASS-RING key-ring.

## **RTD-CA:** receiver.

**COMPASS-ISOCARD** :

ISO standard proximity card, with the possibility of setting personalised data (logo, ecc.)

#### **COMPASS-RING** :

Key-ring with transponder with the same functions as the card. **MITTO2-T/MITTO4-T:**

Rolling-code transmitter with transponder, supplied with the same functions as those of the card.

The main characteristics of the **COMPASS SC** system are the following:

- Stand-alone operation without PC for access control
- Connection to PC compulsory only for programming and configuration
- Management of Compass485 or RTD-CA readers from 16 (LIGHT) to 32 (PLUS).
- Management of 6000 persons (by means of Compass-ISOCARD cards or COMPASS-RING key-ring).
- Storage of access and/or alarm events (65535).
- Management of 256 calendars.
- Management of 256 time bands.
- Management of 256 groups.
- Groups associated to one person, 1 (LIGHT) 4 (PLUS).
- Management of scale-down count dependant on reader value.
- Management of daily scale-down count (PLUS).
- Management of weekly scale-down count (PLUS)
- Management of monthly scale-down count (PLUS).
- Management of yearly scale-down count (PLUS).
- Management of protected zones (antipassback), 1 (LIGHT) 8 (PLUS).
- Serial connection to PC by means of RS232 or USB interface.

#### 2) Operation and configuration

The CompassSC board provides access control in stand-alone mode, without any help for direct connection to the PC. Access control  $i$ s carried out in stand-alone mode. Initial device configuration **requires the use of Securbase in Light or Plus version.** After connecting CompassSC to a personal computer using serial connection (RS232 or USB), all parameters can be configured by means of the Securbase software installed on the PC. The two software versions, Light and Plus, can both be used for configuration and visual monitoring of the access points controlled by CompassSC. The functions described depend on the versions, and are more sophisticated in the PLUS version.

#### **3) Connection to the PC**

D811461\_03 CompassSC is connected to the PC by means of an RS232 or USB  $\frac{2}{9}$ serial port. Such connection is obtained using the appropriate cable for the specific hardware version. The CompassSC-RS232 hardware is provided with an RS232 interface and requires an RS232 interface on the PC (desktop or laptop) which runs Securbase LIGHT or PLUS program. The CompassSC-USB hardware is provided with an USB interface and requires an USB port available on the PC to run Securbase.

 $\overline{0}$ 461

#### **4) MAINTENANCE AND DEMOLITION**

**The maintenance of the system should only be carried out**  by qualified personnel regularly. set and its packing must be disposed of according to the regulations in force.

**Batteries must be properly disposed of.**

#### **WARNINGS**

**Correct controller operation is only ensured when the data contained in the present manual are observed. The company is not to be held responsible for any damage resulting from failure to observe the installation standards and the instructions contained in the present manual.**

Installation must be carried out by qualified personnel.

**The descriptions and illustrations contained in the present manual are not binding. The Company reserves the right to make any alterations deemed appropriate for the technical, manufacturing and commercial improvement of the product, while leaving the essential product features unchanged, at any time and without undertaking to update the present publication.**

РУКОВОДСТВО ПО УСТАНОВКЕ

Благодарим Вас за покупку данного продукта. Компания

уверена, что Вам понравится представленный продукт. Продукт снабжен листком "Предупреждения" и буклетом "Инструкция". Они должны быть внимательно прочитаны. поскольку содержат важну информацию о безопасности, установке, эксплуатации и техническом обслуживании. Данный продукт соответствует признанным техническим стандартам и правилам техники безопасности по директивам ЕС: 89/336/ЕЕС и 73/23/ЕЕС (с дополнениями).

#### 1) ОБЩИЕ ХАРАКТЕРИСТИКИ.

Блок контроля доступа COMPASS SC работает совмесно с контроллером COMPASS-485 считывателя или RTD-CA приемником. Он используется для контроля внутреннего и внешнего доступа в общественные и частные здания, гостиницы, крупные общины, и т.д. Система подключается к компьютеру через RS-232 или USB порт, с установленным программным обеспечением SECURBASE LIGHT-PLUS.

#### Ааксессуары дополнительно:

**COMPASS 485: контроллер считывателя карт проксимити** COMPASS-READER

**COMPASS-READER: считыватель карт проксимити ISOCARD** или брелков для ключей COMPASS-RING

**RTD-CA: приемник.** 

#### COMPASS-ISOCARD:

карта проксимити стандарта ISO, с возможностью создания персональных данных (логотип, итд.).

#### COMPASS-RING-

брелок-транспондер с теми же функциями, как у карты. MITTO 2-T/MITTO 4-T:

передатчик-транспондер с роллинг-кодом, с теми же функциями, как у карты.

Основные характеристики системы COMPASS SC:

- Автономная работа без ПК для контроля доступа.
- Подключение к ПК обязательно только для настройки и программирования.
- Управление Compass-485 или считывателей RTD-CA от 16 (Light) до 32 (Plus).
- Управление 6000 персон (карты Compass-ISOCARD или брелки Compass-RING).
- Хранение доступа и тревожных событий (65535).
- Управление 256 календарей.
- Управление 256 временных интервалов.
- Управление 256 групп.
- Группы, связанные с одним человеком, 1 (Light) 4 (Plus).
- Управление по убыванию в зависимости от количества считывателей
- Управление по убыванию дневного подсчета (Plus).
- Управление по убыванию еженедельно подсчета (Plus).
- Управление по убыванию ежемесячного подсчета (Plus).
- Управление по убыванию ежегодного подсчета (Plus).
- Управление охраняемыми зонами (Antipassback), 1 (Light),  $8$  (Plus).
- Последовательное подключение к ПК через USB-интерфейс или RS-232.

#### 2) ТЕХНИЧЕСКИЕ ХАРАКТЕРИСТИКИ.

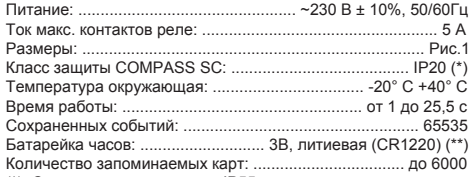

(\*), Степень защиты корпуса IP55, когда используется

специальный аксессуар, который поставляется по запросу.

Использовать только, если подходят для соединения, размеры корпуса и диаметр кабеля.

#### (\*\*) Литиевая батарея.

ВНИМАНИЕ! Опасность взрыва в случае неправильной замены батареи. Заменять только такой же или аналогичного типа батареей. Утилиззировать отработанные батареи следует в соответствии с указаниями производителя.

#### 3) СБОРКА (Рис.2).

После прокладки кабелей для подключения, закрепите опоры маркировка два отверстия помощью слота предоставляется на контейнер шаблона. С помощью винтов непосредственно или сделать отверстие 4мм Вставьте якоря поставляется в зависимости от материала поддержку сделано. Затяните винты и полностью исправить центровки diB-разностных помощью слота на упаковке. Используйте кабельные зажимы достаточно для измерения кабелей и степень зашиты.

## **BHUMAHUE! Frok VEDBREAGE COMPASS SC VEDBREAGET** открытием дверей с помощью контактов реле.

Поэтому, безопасная установка предусматривает:

- 1. Рсположение COMPASS-READER за пределами здания. которое гарантирует, что дверь не может быть открыта даже в случае фальсификации.
- 2. Располаложение блока COMPASS SC внутри здания, которое гарантирует, что дверь может быть открыта только после того, как действующая карта была показана и прочитана **COMPASS-READER.**

### 4) МОНТАЖНАЯ СХЕМА.

ВНИМАНИЕ!

- Для подключения к источнику питания, используйте многожильны кабель с минимальным 2x1.5 кв сечение мм соответствии с действующими нормами. Например, если кабель не входит (в открытом) она должна быть по крайней мере, равными H07RN-F, а если он находится внутри (в канал), она должна быть не ниже H05 WF с 2х1.5 кв сечение мм.
- Кабели должны быть связаны с дополнительными син в окрестнос терминалов, например, с помощью клипов: такой син Операция должна проводиться качественно персонала изд.
- 230 кабели должны быть физически отделены от Очень низковольтных цепей. Отверстия для кабелей В соответствии с очень низким напряжением терминалов безопасности предназначены исключительно для очень низкого напряжения соединений, в то время как другие материалы ар электронной зарезервированы для низкого напряжения (230).

Несколько колодок подключения находятся внутри блока. Для подключения см. схему на Рис.3.

- JP1 1 L фаза.
- 2 N нейтраль.

Сетевое напряжение 230В ± 10%, 50/60Гц.

- JP2 3 NC Н.3. контакт, сигнализация недействительной карты. 4 СОМ - Общий контакт.
	- 5 NO Н.О. контакт.

Контакты управления открыванием дверей. После того, как карта была опознана и активирована, замыкаются контакты COM и NO.

JP3 6 NC - Н.3. контакт, сигнализация недействительной карты.

7 СОМ - Общий, сигнализации недействительной карты.

8 NO - H.O. контакт, сигнализация недействительной карты. Контакты управления сигнализацией. После того, как дверь открыта и не закрывается в течении "времени открытой двери", замыкаются контакты COM и NO.

#### **JP4** 9 последовательный RS 485 - A

10 последовательный RS 485 - В

Подключение нескольких последовательно соединенных Compass 485 и RTD-CA приемников, с помощью которых можно считывать Compass-ISOCARD, Compass-RING или MITTO 2/4.

# КОВОДСТВО ПО УСТАНОВКЕ

Не рекомендуется использовать подключение длиной более 500 метров.

Примечание В конце пинии полключения COMPASS-485 установите между клеммами 8 и 9 резистор 120 Ом 0.25Вт. .<br>как показано на Рис 5

- ЈР10 11 +12 Открыто и двери общего ввода.
	- 12 Открытие NO контакт (вход дверного проема).
		- Управление открывания дверей руководства.

контакт, двери открываются не контакт. Обнаруживает дверь условие, необходимое для выявления любых сигнализации состоянии, оставить мостик, если не используется.

- $IP9$  14 + 12
	- 15 Данные D1
	- 16 Данные D0
	- $17 GND$
	- 18 Led A
	- $19 1$  ed B

Получает данные, относящиеся к идентификации устройства (Compass-ISOCARD или Compass-RING) представлена одна из Compass-READER читателей (см. рис. 3).

- $JPR$  20 +12
	- $21 GND$

Разъем для подключения источника питания.

#### 5) ПОДКЛЮЧЕНИЕ К ПК.

Первоначальная конфигурация Compass SC требует связи с ПК и Securbase программное обеспечение для ПК, в легкой или Plus версии. Система также может быть постоянно сопряжена с компьютером для визуального Мониторинг точек доступа. В обоих случаях используется RS 232 или USB последовательный кабель и соответствующий интерфейс на ПК.

ПРИМЕЧАНИЕ. Для проверки версии Compass SC используется. COMPASS SC-версия RS 232 может быть подключен к ПК средствами интерфейса RS232 и RS 232 кабеля с мужчинами в гнезлами

COMPASS SC-USB версии может быть подключен к ПК с помощью интерфейса USB и USB AB кабель.

#### 6) ПРОГРАММЫ SECURBASE LIGHT / PLUS.

- Программное обеспечение для конфигурации и мониторинга.
- Имеется в свет и Plus версии.
- Повышенная возможность хранения и подачи событий  $( > 65535)$
- Managemen.t лиц и групп лиц с визуальными функций.
- Отображение событий доступа в табличной и / или графическом пежиме
- Управление и настройка календаря и времени полосы.
- Управление и настройка абонементов позволяет доступ с помощью масштабного счетчики.
- Управление и настройка читателей и защита зон.
- Управление и настройка нескольких установок (плюс)
- Управление и настройка параметров системы.

Управление людьми и их идентификация устройств (Compass-ISOCARD карты, Compass-RING ключ или MITTO 2/4) получается с помошью системы читатель определяется как такие, начиная с любого компаса чтения или RTD-CA приемника подключен к RS485 последовательный порт. Исходя из практических соображений, целесообразно использовать систему читателя рядом с ПК, который работает Securbase света или Plus программным управлением.

ВНИМАНИЕ! Очень важно, чтобы убедиться, что сообщение адрес (опрос) каждого Compass-485 устройство и однозначной заключенной между 0 и 31. Наличие двух Compass-485 единиц с тем же адресом вызывает конфликты программного обеспечения. Сказанное относится и к адресам любой RTD-CA приемники которые не должны вступать в конфликт с другими устройствами подключен к RS 485.  $Var(0, 3)$ 

/ COMPASS SC - USB 12 - COMPASS SC - RS 232

161 ПРИМЕЧАНИЕ. При связи между Securbase и COMPASS SC единиц прервана из-за проблем недостаточности или программное  $\overline{\phantom{0}}$ обеспечение, автономные функции устройства COMPASS SC, тем не менее активный, что означает, что доступ к событиям всегда можно управлять и действия COMPASS ISOCARD. компаса или МІТТО 2/4 идентификации устройства в памяти проверяется. Для получения дополнительной информации обратитесь к Свету Securbase / Plus инструкции.

 $\overline{0}$ 

## 13 - Двери НЗ (входной дверью состояние), Дверь закрыта NC 7) НЕИСПРАВНОСТИ, ПРИЧИНЫ И УСТРАНЕНИЕ.

- И карта не читается:
	- С карты истек / не действует;
	- R используется действительное удостоверение.
	- С Подключение неправильно;
	- R Проверьте подключение.
	- С внутренней батареи исчерпан;
	- В Заменить батарею.
	- С системой не подается питание;
	- R Проверить питания Compass 485 и / или RTD-CA и / или COMPASS SC.
- М причина, С неисправности, R устранение.

#### 8) ОБСЛУЖИВАНИЕ И УТИЛИЗАЦИЯ.

Обслуживание операций по системе должны осуществляться только квалифицированным персоналом. Утилизация материалов, составляющих системы и ее упаковка в соответствии с соответствующим законодательством.

#### ПРЕДУПРЕЖДЕНИЯ.

Безотказная работа системы обеспечивается только при Данные, содержащиеся в данном руководстве соблюдаться. Производитель не несет ответственность за любой ущерб. вызванные несоблюдением норм и установка директив, указанных в настоящем руководстве.

Описания и иллюстрации, содержащиеся в настоящем Руководство не являются обязательными. Компания оставляет за собой право вносить изменения сочтено целесообразным для технических, производственной и коммерческой улучшение продукта, оставляя основной продукт имеет неизменной. в любое время и без проведения обновления настоящего публикация.

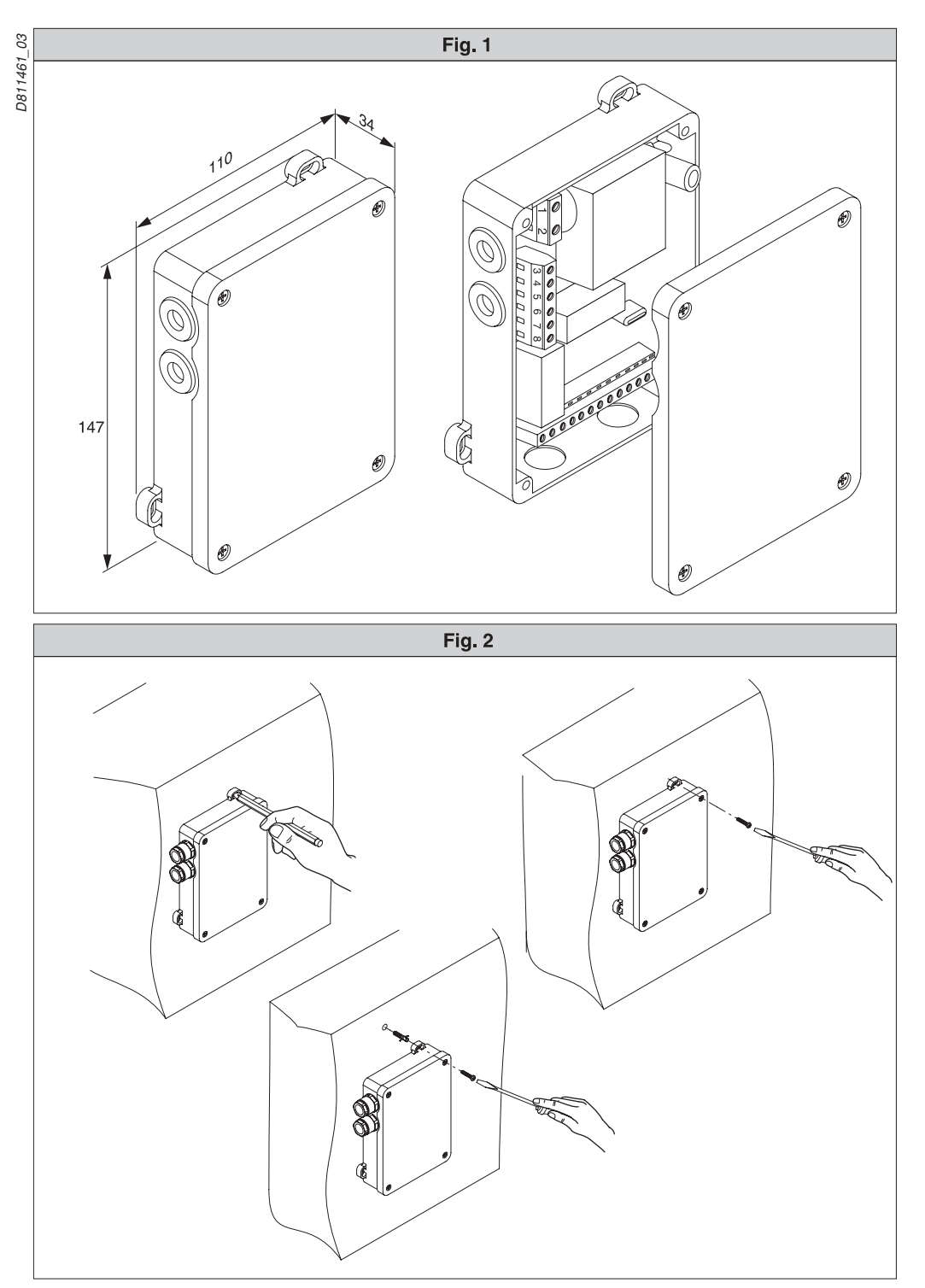

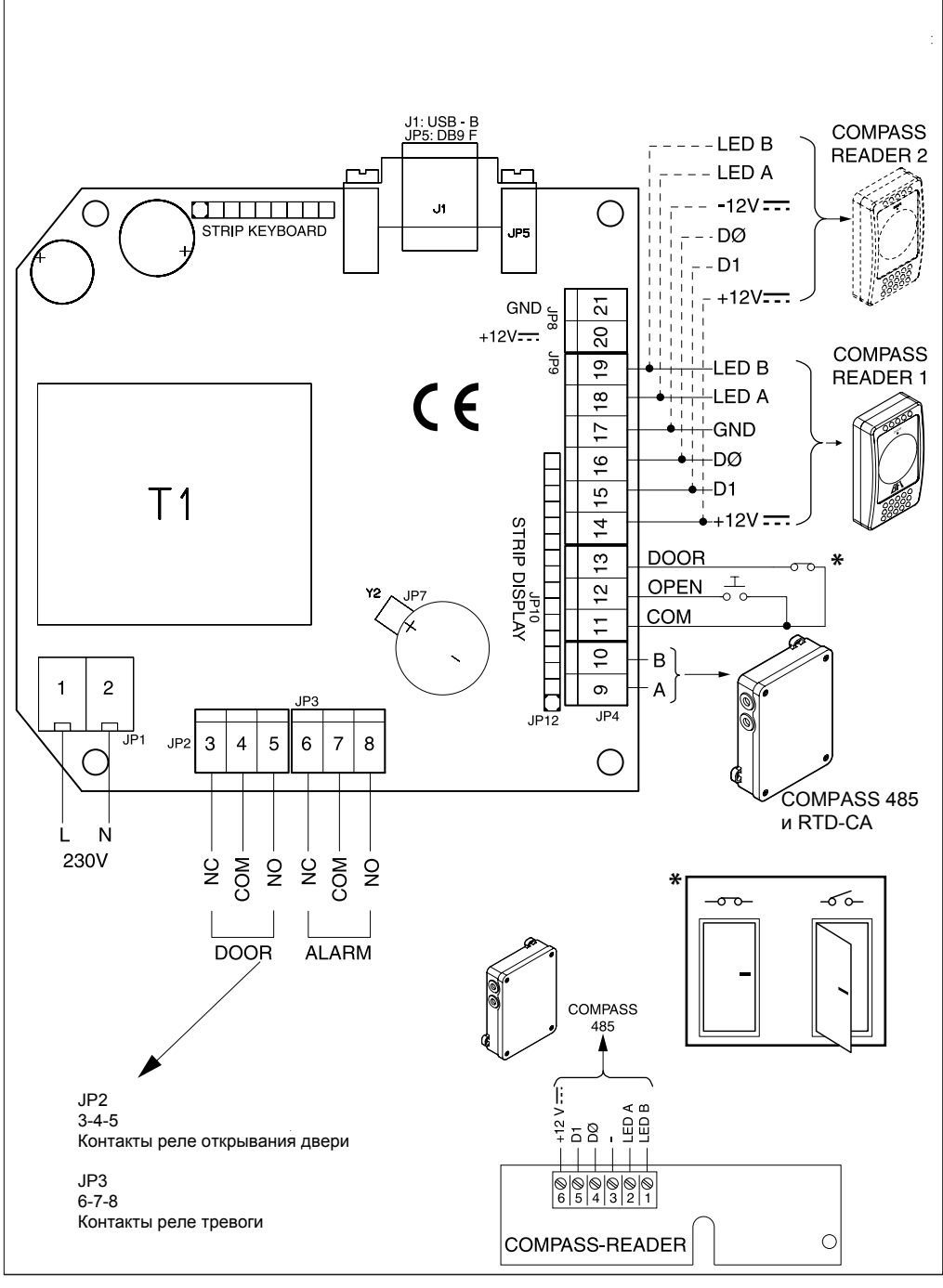

**COMPASS-READER 1** и **2** могут быть подключены вместе, но пользоваться картами необходимо поочередно, **одновременно нельзя**.

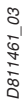

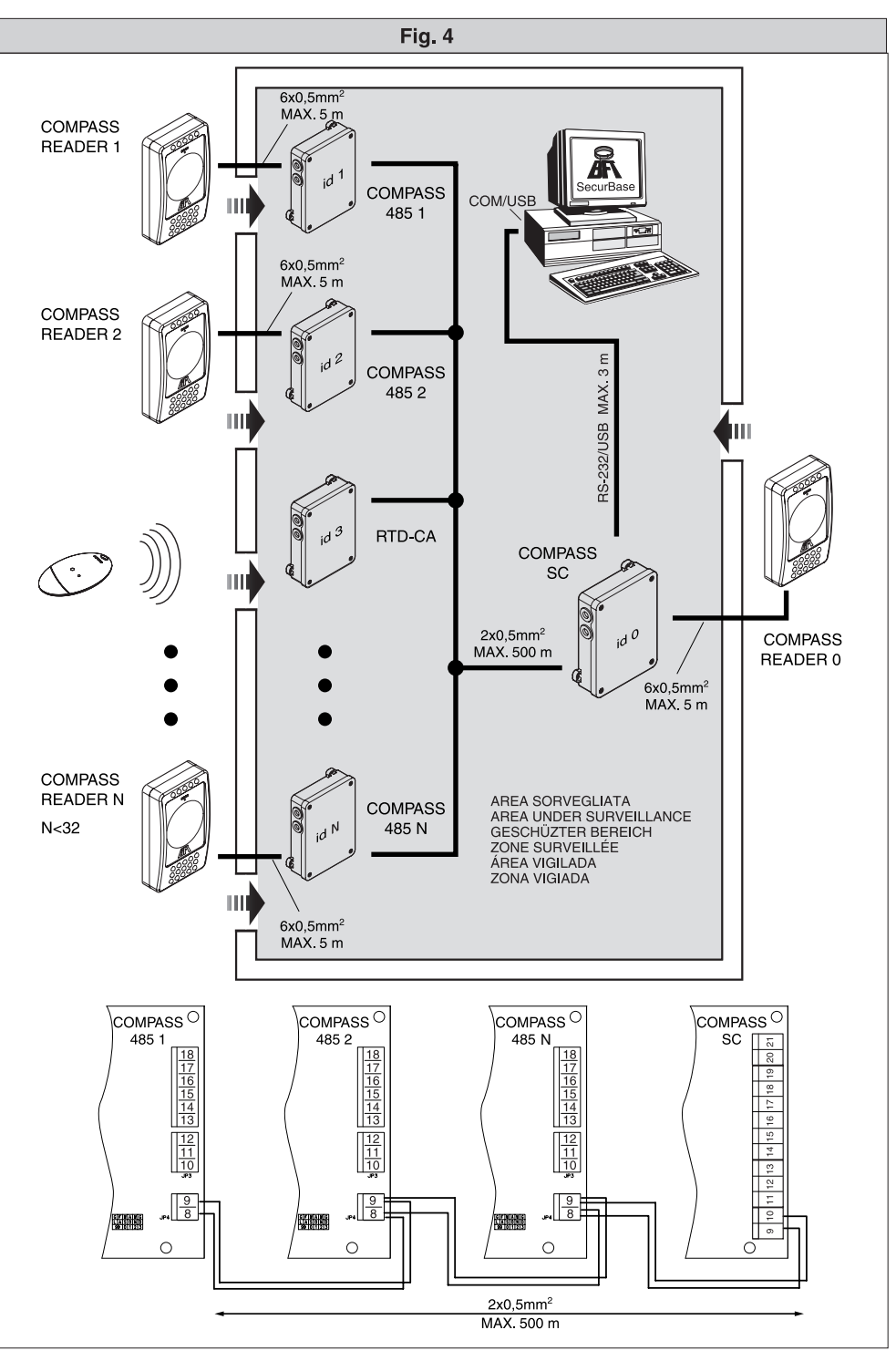

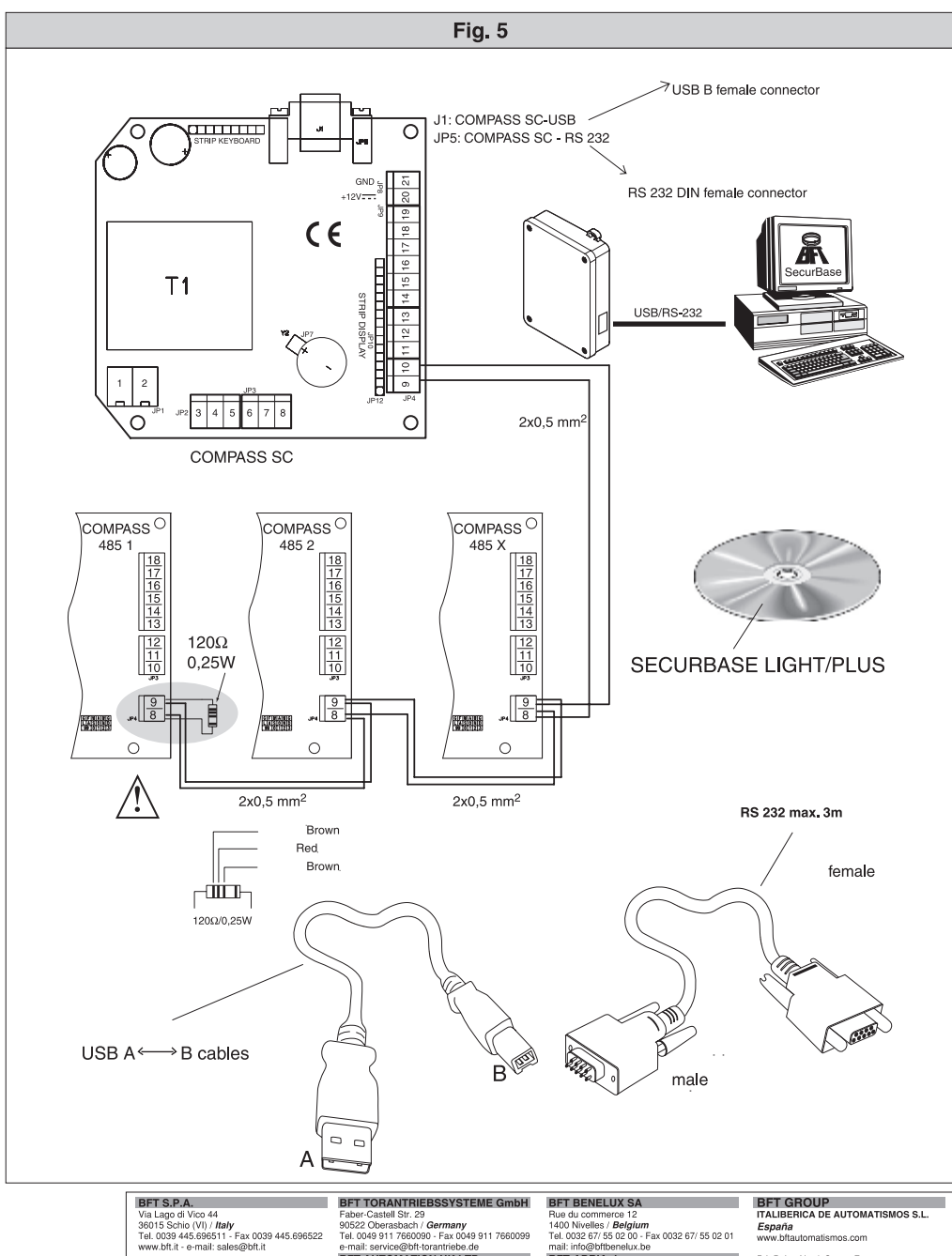

BFT AUTOMATION UK LTD

Drift AD TOWN Road<br>
Unit 8E, Newby Road<br>
Shockport SK7 5DA / England<br>
Shockport SK7 5DA / England<br>
Tel. 0044 161 4560456 - Fax 0044 161 4569090<br>
e-mail: info@bft.co.uk

**AUTOMATISMES BFT FRANCE** 

13 BOIL E. Michelet<br>69008 Lyon / F**rance**<br>Tel. 0033 4 78 76 09 88 - Fax 0033 4 78 76 92 23<br>e-mail: infofrance@bft.it

# BFT-ADRIA d.o.o.

Obrovac 39<br>51218 Dražice (RIJEKA) / Croazia<br>Tel. 00385 51 502 640 - Fax 00385 51 502 644<br>www.bft.hr - e-mail: info@bft.hr

## BFT Polska Sp. z o.o.

ui. Szawiowa 47<br>03-167 Warszawa / *Polska*<br>Tel. 0048 022 814 12 22 - Fax 0048 022 814 39 18<br>www.bft.com.pl - e-mail: biuro@bft.com.pl

# P.I. Palau Nord, Sector F<br>C/Cami Can Basa nº 6-8<br>08400 GRANOLLERS *Barcelona*<br>Telf. +34 93 8614828 - Fax +34 93 8700394<br>e-mail: bftbcn@bftautomatismos.com

P.I. Comendador,<br>C/ informática, Nave 22<br>19200 AZJOUECA DE HENARES Guadalajara<br>Telf. +34 949 26 32 00 - Fax. +34 949 26 24 51<br>e-mail: bft@bftautomatismos.com